الاستاذ المساحد اقبال جاسم جعفر كلية القنون الجميلة عثوان المحاضرة اج؟

كيفية انشاء صفحتك في Scholar Google؟

المرحلة الرابعة

انقر لالستمرار

## • بعد اكتمال عملية انشاء ال Gmailوالبريد الجامعي يتم الدخول الى منصة كوكل سكولر من المتصفح كوكل

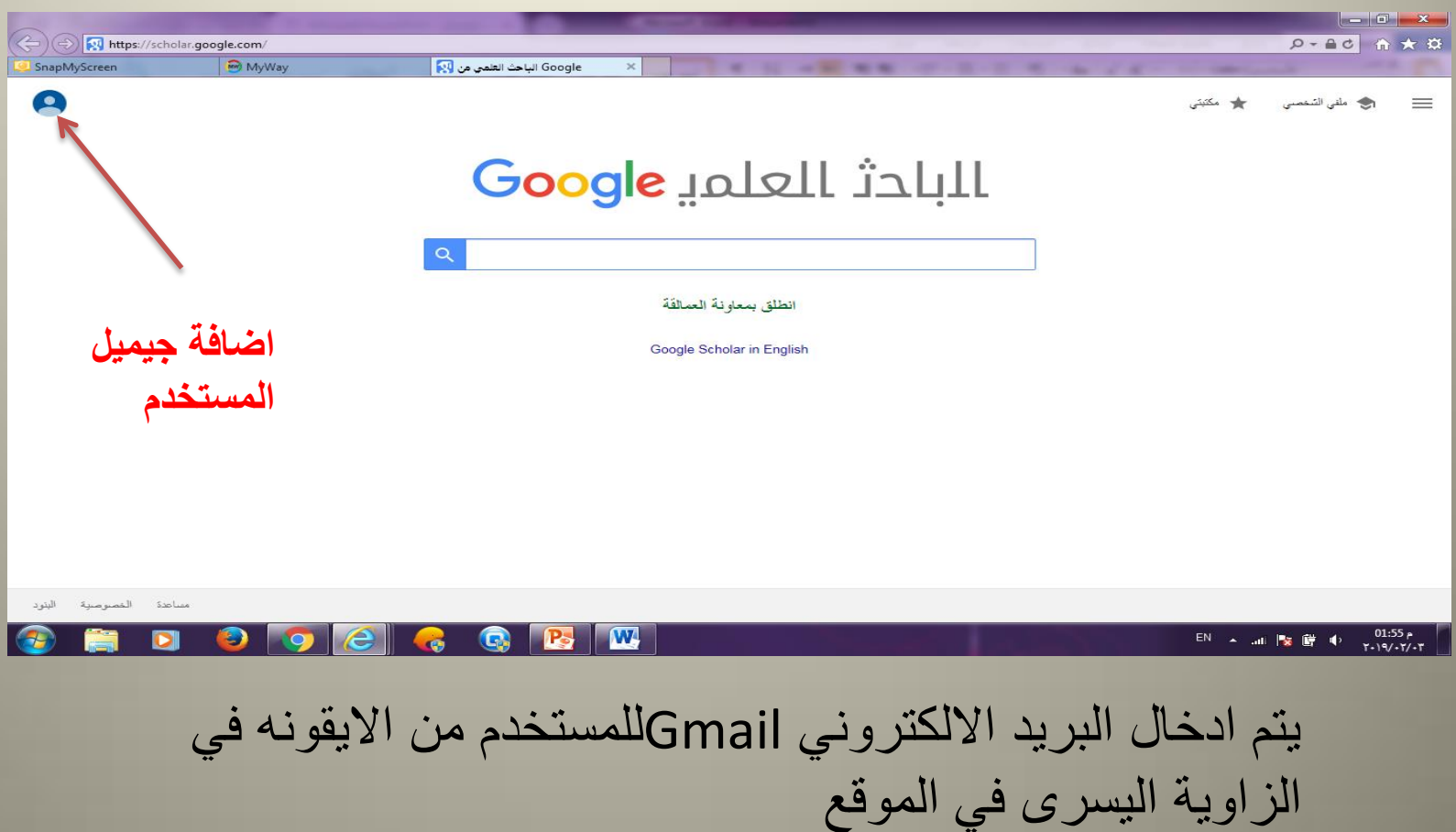

• تضغط على ملفي الشخصي من القائمة الجانبية

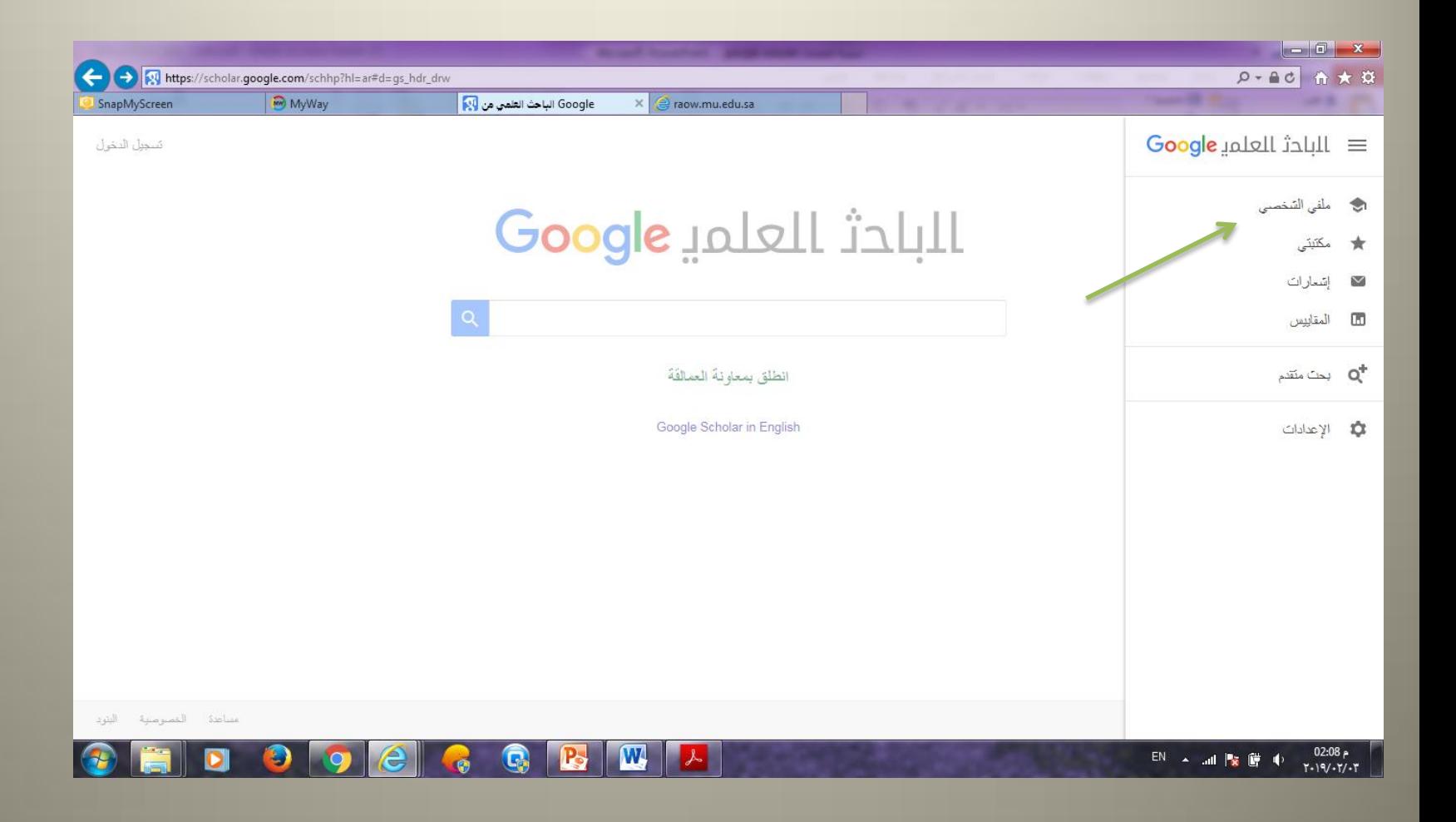

تظهر قائمة تملأ بالبيانات الشخصية يطلب االيميل الجامعي للتحقق عند اكتمال البيانات يرسل رسالة على بريدك االلكتروني تم التحقق

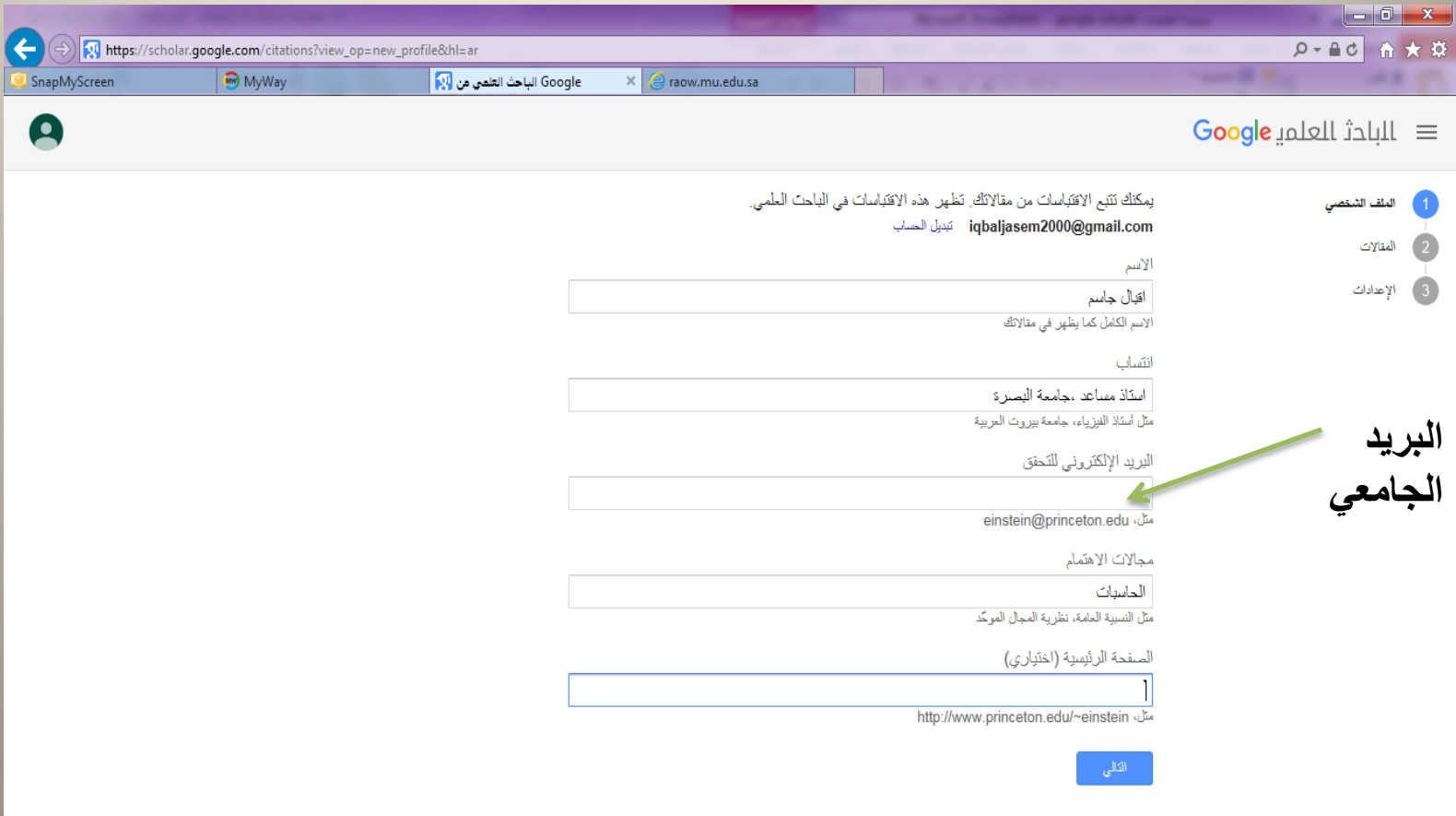

 $\mathbf{W}$ 

## • يكون بإمكانك مأل صفحتك الشخصية التي يكون الدخول اليها من Gmail الخاص بك

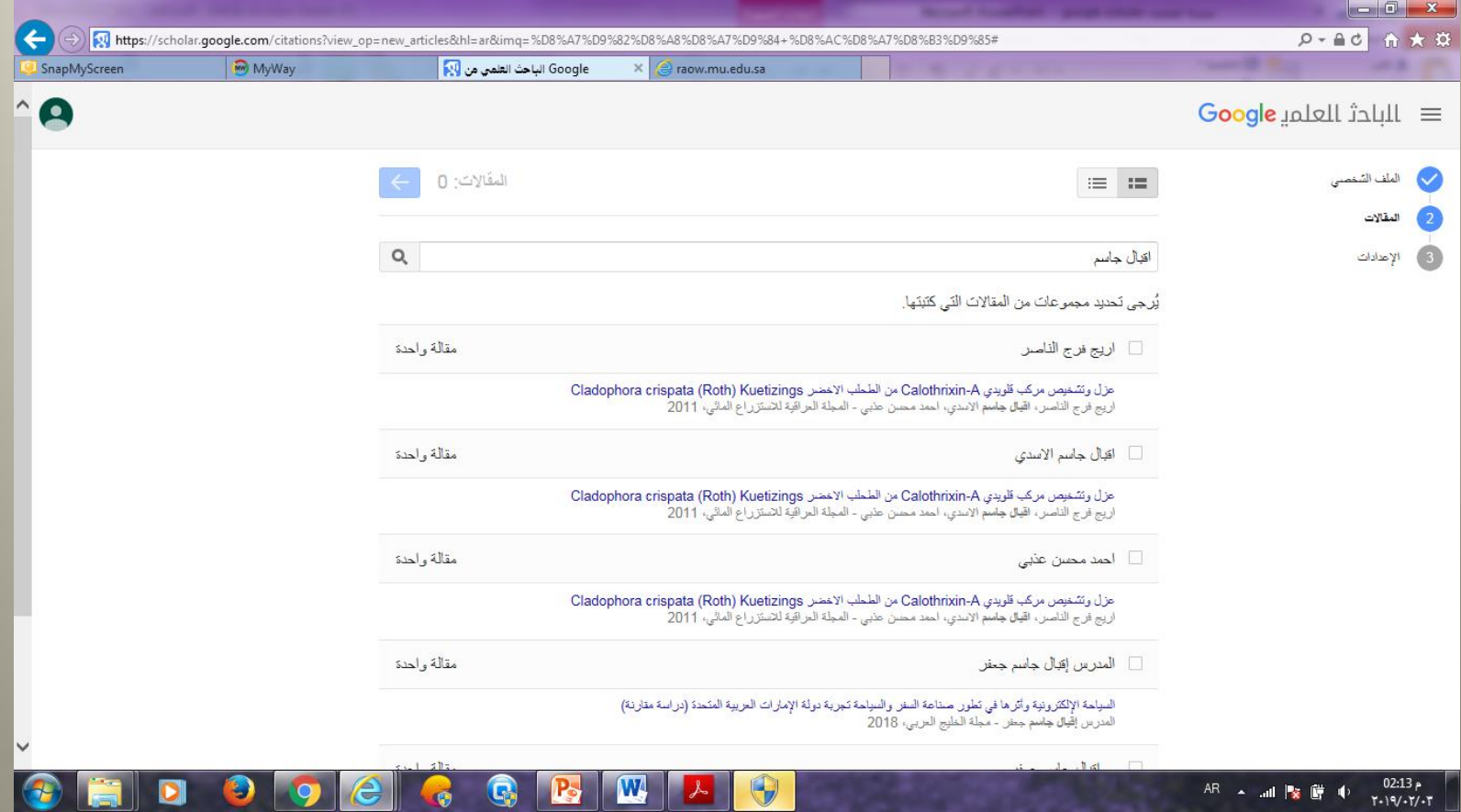

## شكل الصفحة الشخصية التي يمكن اضافة البحوث فيها من اختيار اضافة المقاالت يدويا.

**تم التحقق من البريد االلكتروني**

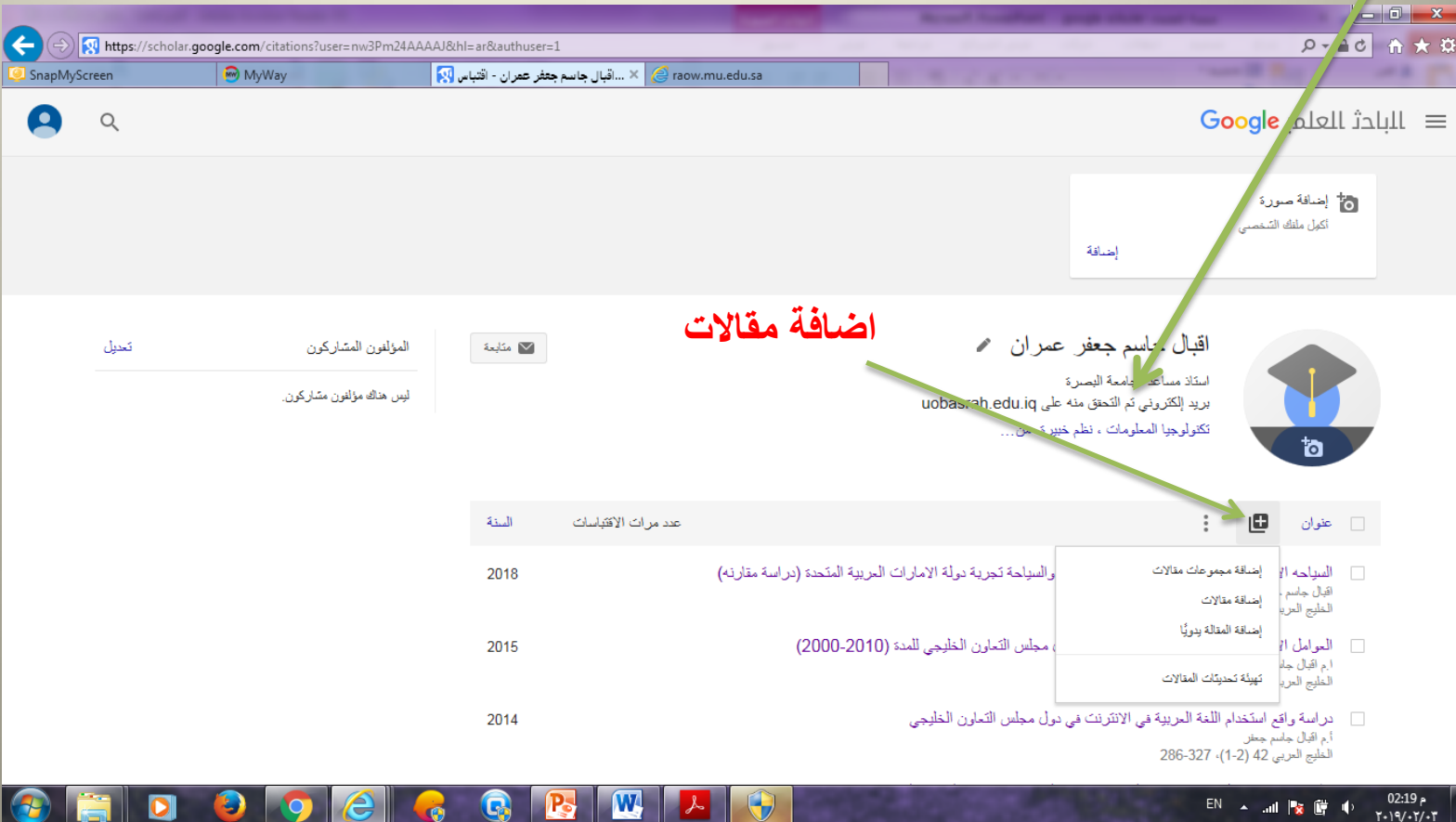

صفحة اضافة المقاالت

مجلة مؤتمر فصل كتاب رسالة جامعية براءة اختراع دعوى قضائية

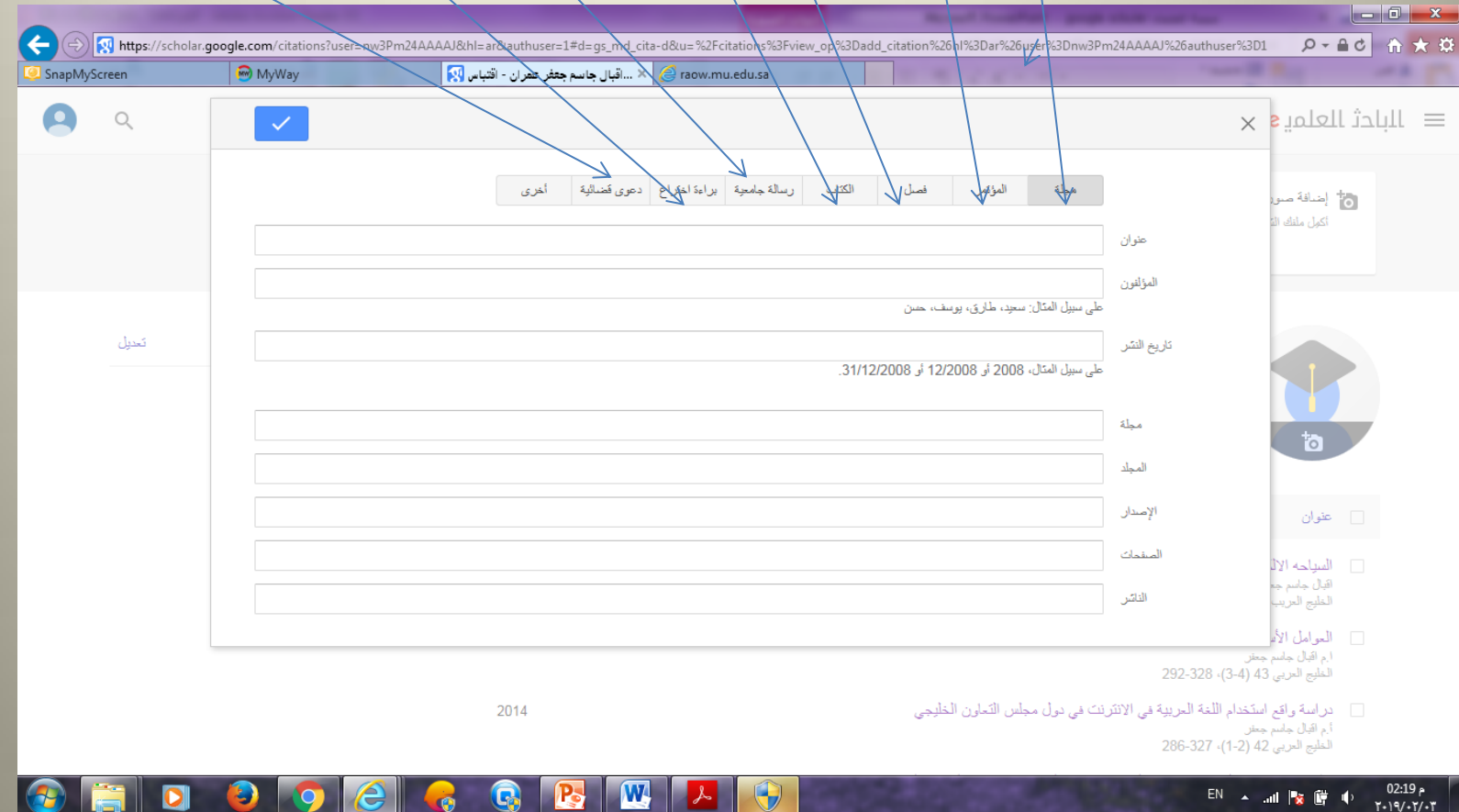

من الممكن معرفة عدد االقتباسات في الصفحة **ادراج صورة تعديل الملف**

 $\begin{array}{c|c|c|c|c|c} \hline & - & 0 & \end{array}$  $Q - AC$  a  $\rightarrow$  3 https://scholar.google.com/citations?hl=ar&user=nw3Pm24AAAAJ My Way × ...اقبال جاسم جعفر عمران - اقتباس <mark>[7]</mark> SnapMyScreen **عدد**  اقبال جاسم جعفر عمران م تعديل المؤلفون المشاركون  $2 - 35$ أستأذ مساعد مجامعة البصرة ليس هناك مؤلفون مشاركون. **االقتباسات**بريد إلكثروني ثم التحقق منه على uobasrah.edu.iq تكنولوجيا المعلومات ، نظم خبيرة، من ... ъ المنة عدد مرات الاقتباسات  $\frac{1}{2}$  $E$  $\Box$  عنوان 2018 [ الصياحه الالكترونية واترها في تطور صناعة السفر والسياحة تجرية دولة الامارات العربية المتحدة (دراسة مقارنه) .<br>الخليج العربي 46 (3-4)، 150-156 2015 العوامل الأساسية لتطور التجارة الالكترونية في دول مجلس التعاون الخليجي للمدة (2010-2000) ا م اقبال جاسم جعفر<br>الخليج الحربي 43 (4-3)، 292-328 [ | دراسة واقع استخدام اللغة العربية في الانترنت في دول مجلس التعاون الخليجي 2014 ام سن جسر<br>الخليج العربي 42 (2-1)، 327-286 [ ] [ نظام خبير مصبب لتقريم كفاءة أداء المستشفيات في البصرة (مستشفى البصرة النسائية) 2013 ء , م اقوال جاسم جعفر<br>الاقتصادي الخليجي 30 (24) 255-236 2012 [ ] النّحول الى المكتبات الرقمية في جامعة البصرة السيل والمعوقات من وجهة نظر العاملين في المكتبات: دراسة ميدانية أ.م اقبال جاسم جعفر<br>أ.م اقبال جاسم جعفر<br>مجلد دراسات البصرة 13 (4721-1994)، 325-353 [ ] نَطْوِرِ الشَّبْكَةِ الْعَلَكِيونَيْهَ في دول مجلس النَّعاون الْخَلْيْجِي 2011 G م 58:58 P.  $EN = 2$  and  $P_{\mathbf{S}}$  (iii) (b)  $T - 197 - T/11$ 

## الدخول للمنصة باستخدام Gmail

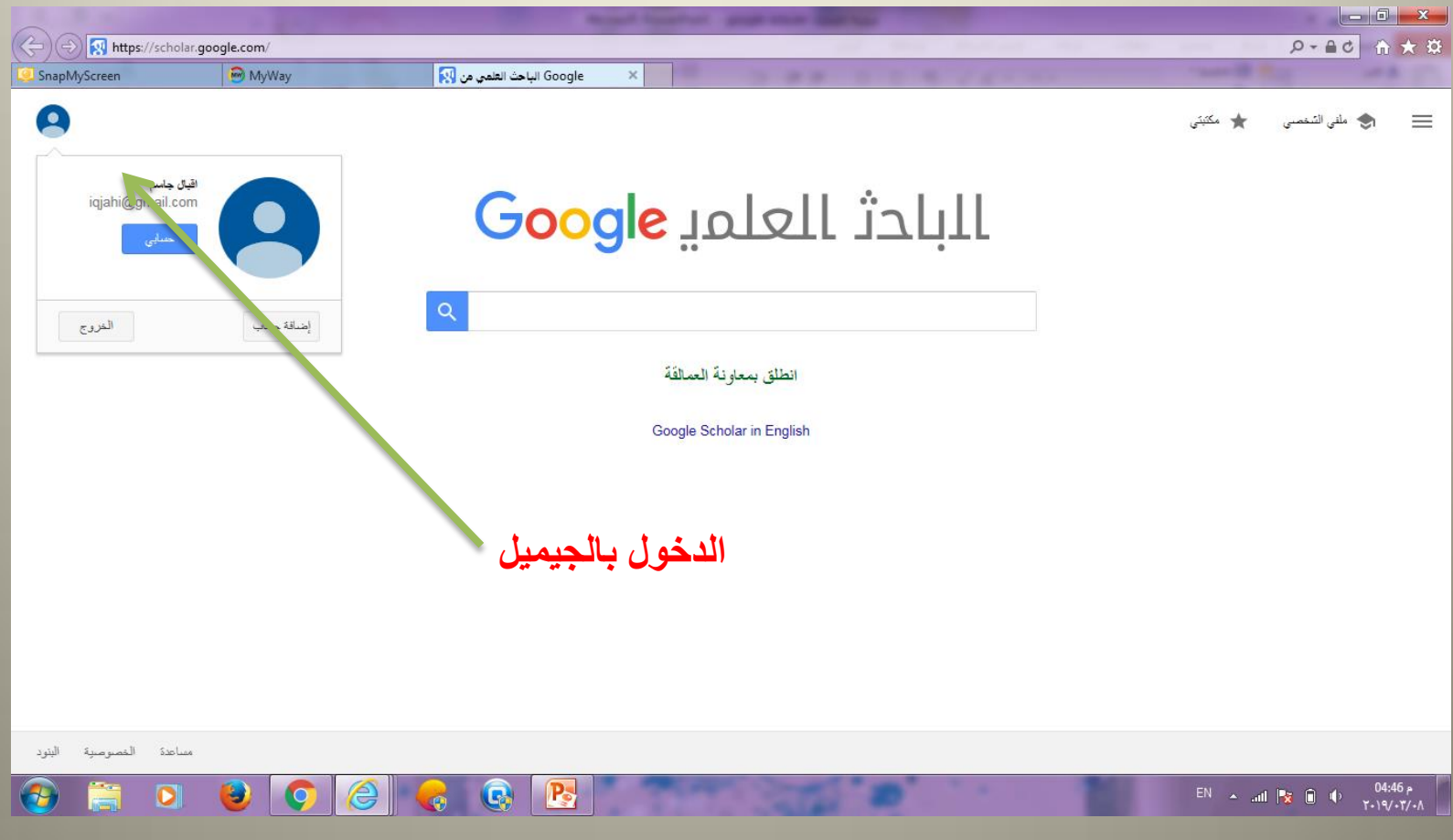

- مالحظة
- اليقوم الباحث بأضافة البحث كامال فقط العنوان المنصة تقوم باالضافة عبر عنوان المجلة .